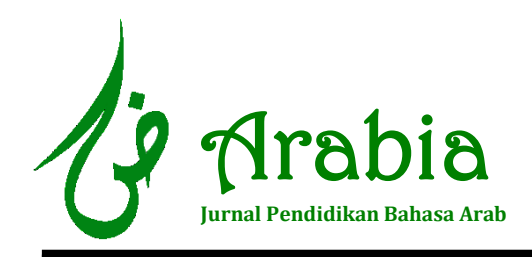

E-ISSN: 2502-2482 P-ISSN: 2085-644X DOI : **[10.21043/arabia.v14i2.16377](http://dx.doi.org/10.21043/arabia.v14i2.16377)** https://journal.iainkudus.ac.id/index.php/Arabia/index

# **استخدام ثطبيق مودل )Moodle )لقياس كفاءة الطلبة في اللغةالعربية**

**Makhi Ulil Kirom UIN Maulana Malik Ibrahim Malang** *[makhi@uin-malang.ac.id](mailto:makhi@uin-malang.ac.id)*

**Shofil Fikri UIN Maulana Malik Ibrahim Malang** *[h\\_anada@uin-malang.ac.id](mailto:h_anada@uin-malang.ac.id)*

#### *Abstract*

*In this millennium era, teachers are required to follow technological developments in developing their pedagogical abilities; in this case teachers are expected to be able to assess their students' abilities objectively and efficiently. The Moodle application is one of the existing applications and can be used to measure students' abilities objectively and efficiently. The importance of using the Moodle application is the background of this research to help and apply how to use this application to measure students' competence in learning Arabic. This qualitative research is based on library research using a descriptive approach, by describing existing programs to measure students' abilities. The results of the study are; To measure students' abilities by using the Moodle application, several things must be prepared including: 1) Preparation of the Moodle program using a local host, both online and offline, 2) Preparation of test questions, 3) Preparation of test rooms, 4) Preparation of test materials, and 5) Preparation of student account.*

**Keywords:** Moodle application, Test, Student competence

**ملخص**

في عصر الألفية هذا، يطلب من المعلمين متابعة التطورات التكنولوجية في تطوير قدراتهم التربوية، وفي هذه الحالة يتوقع من المعلمين أن يكونوا قادرين على تقييم قدرات طلابهم بموضوعية وكفاءة. تطبيق موودل (moodle) هو أحد التطبيقات الحالية وبمكن استخدامه لقياس قدرات الطلاب بموضوعية وكفاءة. تكمن أهمية استخدام تطبيق موودل في خلفية هذا البحث للمساعدة وتطبيق كيفية استخدام

هذا التطبيق لقياس كفاءة الطلاب في تعلم اللغة العربية. يعتمد هذا البحث النوعي على البحث المكتبى بالمنهج الوصفي، من خلال وصف البرامج الحالية لقياس قدرات الطلاب. ونتيجة البحث هي قياس قدرة الطلاب باستخدام تطبيق موودل الذي تتطلبه الاعدادات، منها: ١) إعداد تطبيق موودل باستخدام مضيف محلي، عبر الشبكة أو خارج الشبكة، ٢) إعداد أسئلة الاختبار، ٣) إعداد غرف الاختبار، ٤) إعداد مواد الاختبار ، ٥) إعداد حسابات الطلاب.

ا**لكلمات الرئيسة:** تطبيق moodle، مقياس، كفاءة الطلبة

### **Abstrak**

*Pada zaman milenia ini, pendidik dituntut untuk mengikuti perkembangan teknologi dalam mengembangkan kemampuan pedagogiknya, dalam hal ini pendidik diharapkan mampu menilai kemampuan siswanya secara obyektif dan efisien. Aplikasi moodle merupakan salahsatu aplikasi yang ada dan bisa digunakan untuk mengukur kemampuan siswa secara obyektif dan efisien. Pentingnya penggunaan aplikasi moodle ini melatarbelakangi penelitian ini untuk membantu dan menerapkan bagaimana menggunkan aplikasi ini untuk mengukur kompetensi siswa dalam belajar bahasa Arab. Penelitian kualitatif ini berbasis library research menggunakan pendekatan deskriptif, dengan mendeskripsikan aplikasi yang ada untuk mengukur kemampuan siswa. Hasil dari penelitian adalah; untuk mengukur kemampuan siswa dengan menggunakan aplikasi moodle beberapa hal yang harus dipersiapkan diantaranya; 1) Penyiapan penerapan aplikasi moodle menggunakan local host baik secara online ataupun offline, 2) Penyiapan soal tes, 3) Penyiapan ruang tes, 4) Penyiapan materi tes, 5) Penyiapan akun siswa.*

**Kata Kunci:** Aplikasi Moodle, Tes, Kompetensi Siswa

**أ. املقدمة**

في عصر الثورة الصناعية٤.٠. فإن التحديات من أجل تلبية احتياجات المحاضرين المتميزين ِمو إنتاج أفضل خريجي الجامعات ليصبحوا محاضرين (2019 ,Kusuma et al). تطور تكنولوجيات المعلومات ومتطلبات المجتمع في سهولة التعليم قد جعل المدرسين أن يسيروا في هذا المسار باتباع هذه التطورات وتزويد أنفسهم بالكفاءة الكافية في انتفاعها (Maulitha et al., 2021). فالتقدم والارتقاء في ظل التطورات الحديثة في مجال التعليم أصبح لا بد منه في ظل الأوضاع الراهنة والتغيرات في العملية التعليمية. ودلت بعض الدراسة أن استخدام Moodle في التعليم إلى وجود السهولة والصعوبة (الشعراني & الوزير , ٢٠٠٦).

وفقًا لميلمان، نقلاً عن فيرمان وراهايو، فإن تطبيق التكنولوجيا الرقمية يمكّن الطلاب ً ً ֦<u>֚</u> والمعلمين من التواجد في أماكن مختلفة أثناء القيام بأنشطة التدريس والتعلم & Firman) (Rahayu, 2020 ). لا شك أن التعليم عن بعد فرض نفسه بقوة نتيجة جائحة كورونا، لكن هذا الانتقال يتطلب كذلك مرونة كبيرة في التعامل مع المتعلمين (Unesco, 2020). تتطلب حالة الجائحة في هذه الحالة، أن يقوم المعلمون بالابتكار وتغيير أنماط التعلم وجهًا لوجه إلى أنماط تعلم وجهًا لوجه (Anugrahana, 2020). وفي الحالة الأخرى، هذه الجائحة التي تدور علينا تطلب انعقاد ا<br>ر<br>ا العملية الدراسة من عملية التدرِس إلى تقويمها. هذه الأحوال تجعل المعلمين مبتكرين في إنجاح العملية الدراسية. ومثل سعدية أن الدراسة في البرنامج المكثف لتعليم اللغة العربية تدمج بين الدراسة الحضوربة والدراسة الافتراضية (Sa'diyah, 2019). يهدف الدراسة الحضوربة إلى توضيح أهداف الدراسة، والدراسة الافتراضية تساعد الطلبة في فهم المادة (2021 ,Sa`diyah & Alfian, 2021).

بدأت معرفة التعليم على الشبكة لأثر تطوير التعليم الإلكتروني الذي اخترعه جامعة إلينوي عن طريق التعليم على أساس الحاسوب. قدم التعليم الإلكتروني على أساس الشبكة الدولية التعليم البديل الذي يشكل البيئة الإبداعية وبوفر فرصة متاحة للدارسين في التعامل مع الآخرين. وهذا النوع من التعليم يكون توصيل الإرشادات الشبكية وامداد الموارد المعرفية متوفرة دون الحدود الزمانية والمكانية (2013 ,Hsu & Chang). شرحت الزبون وحمدي نقلا عن حيلة (٢٠٠١)، يعتقد الكثير من علماء التربية والتعليم، أنه يمكن الإفادة من التكنولوجيا في تطوير النظم التعليمية (الزبون، & حمدي, ٢٠١٧). إذ يعد هذا الأخير أحد النماذج الحديثة للتعليم، بدأ ينتشر استخدامه سربعا في مختلف الجامعات والكليات (قاسي & ساكر, ٢٠٢١). ومن أهم بدائل حل هذه المشكلات اتباع نظم التعليم عن بعد (Awashriya, 2018).

هناك ثلاثة عناصر متكاملة في منصة التعلم الإلكتروني الفعالة هي البيئة الافتراضية، ونظام إدارة التعليم(Learning System/LMS) ، ومحتوى نظام إدارة التعليم Learning) Codd & Choudhury, 2011) Content Management System/CLMS). البيئة الافتراضية هي إمكانية الدارسين في الاتصال ونشر المعلومات بينهم ومع المدرسين أيضا، وفي نفس الوقت إمكانية التمكن من جميع الموارد المتوفرة. وبعطى نظام إدارة التعليم فرصة للمدرسين إدارة المواد الدراسية المختلفة، ورفع المادة إلى المنصة، وإعداد المنهج الدراسي، وإعداد التمرينات، ومراقبة أنشطة الدارسين، وإعطاء النتيجة ومعالجتها، والتعامل مع الدارسين باستخدام الدردشات، والأنشطة الأخرى (Surjono, 2010). ومحتوى نظام إدارة التعليم يرتبط بإدارة المادة التي يمكن المستخدم تخزنها في مستودع قاعدة البيانات. بهذه الطريقة يستطيع الدارسين تحميل المواد الدراسية، والحصول على المعلومات المهمة، والتعامل بعضهم عن بعض، وتسليم الواجبات، وعمل المهمات، ومشاهدة نتائج الدراسة وغير ذلك (2016 ,Indrakusuma & Putri).

نجد بعض نظام إدارة التعليم المشهور في إندونيسيا وتم استخدامه في عدة مدارس وجامعات مثل برنامجmoodle ، وDokeos ، وClaroline ، و .Claroline ، والتظام من التطبيقات المفتوحة المصدر ولا يطلب المستخدمين دفع الرسوم المعينة في استخدامها أو لديها الرخصة المجانية. تدل الدراسة أن استخدام برنامج moodle مقارنة عن التطبيقات الأخرى أنها أكثر استخداما لأنه لديها أداة الاتصال بواجهة المستخدم التي تجعل المستخدمين سهلا في استخدامها (Cavus & Zabadi, 2014). وقال إتمازي في بيتي أن Moodle هو أقدم برامج LMS مفتوحة المصدر )أو (CMS رائدة تستخدمها جامعات أمربكا الشمالية وأوروبا (Beatty & Ulasewicz, 2006). وبعد برنامج Moodle من إحدى التطبيقات التي تم استخدامها عالميا ,J (Kerimbayev, N., Kultan, J) (2017 ,Abdykarimova. وبشير المدرسون والدارسون في استخدام هذا التطبيق الرضا وقبول التكنولوجيا العاليان (2015 .Horvath et al). تعتبر المنصة الرقمية Moodle من أهم الأنظمة الإلكترونية الحديثة المهمة للأستاذة والطلبة، حيث تمكن من تبادل المعلومات والدروس، وبعتبر أيضا نظام Moodle هو مجموعة خدمات تفاعلية عبر الخط التي تقدم للمتعلمين إمكانية الولوج إلى المعلومات (محمد, ٢٠٢٠). هذه الإيجابيات والسهولة الموجودة في تطبيق برنامج moodle قد جعلتها مناسبة في استخدامها وسيلة لتنفيذ عملية التقويم للدارسين. في ناحية أخرى، هذا التطبيق تقبل للتعديلات في بعض اللغة البرمجية التي تجعلها قابلة تامة في عرض مواد اللغة العربية عرض محتوى قياس كفاءة اللغة العربية للدارسين. يلعب التقييم دورا مهما للغاية في التعلم (Setemen, 2010). ومن ناحية أهمية تنفيذ عملية التقويم في أي حالة، وبأن التقويم جزء من العملية الدراسية التي لا تنفصل من عملية التدربس، تنفيذ التقويم لديه أهمية عظيمة، يكون التقويم مقياسا لمعرفة مدى نجاح الدارسين في مادة معينة أو عملية معرفة مدى نجاحهم في الدراسة. فلذلك، بوجود عملية التقويم تكون مدى الوصول إلى أهداف العملية الدراسية واضحة (الدوسري, ٢٠٢٠). ومن المحاولات التي يمكن للدارسين العمل بها هي إعداد الوسائل التي يمكن للدارسين العثور عليها بسهولة واستخدامها في أي مكان كانوا. ومن الوسائل التي تناسب بهذه الصفات هي تطبيق برنامج moodle.

تطبيق برنامج moodle من إحدى أنظمة إدارة التعليم المفتوحة المصدر التي يمكن الحصول عليه بحرة عن طربق الربط http://moodle.org. هذا التطبيق سهل في الاستخدام والتطوير في نظام التعليم الإلكتروني. والسهولة هي إيجابية يحصل عليها المدرس في إعداد المواد الدراسية على الشبكة على أساس نظام إدارة التعليم، وهو لا يحتاج إلى معرفة برمجية الوبب حتى يستطيع أن يستخدم فرصته في إعداد المواد الدراسية الجيدة.

# **ب. منهجالبحث**

استخدم هذا البحث المنهج الوصفي، بربط ظاهرة معاصرة وصفها وتفسيرها (العساف & الـوزان, ٢٠١٤)، وبمعرفة هذ الظواهر نستطيع أن نحصل على تفسيرات متنوعة فيها دلائل وبراهن ينتفع بها الباحث على تحديد نتائج البحث. وكما أكد عبد الله عن تركيز المنهج الوصفي من جانب ظاهرة معين إلى جوانب متعدد (عبدالله, ٢٠٠٦)، فهذا البحث يوصف عن برنامج moodle ثم كيفية تطبيقها وتفسيرها إلى جوانبه المتعددة. وسيتم إجراء البحث بسرد خطوات إعداد تطبيق برنامج moodle، ثم إعداد أسئلة الاختبار، ثم إعداد غرفة الاختبار، ثم إعداد المادة، وفي النهاية إعداد حساب الطلاب. وبالتالي، معرفة استجابة المستخدمين، وفي هذا الموضوع المدرسون، عن استخدام هذا التطبيق في تنفيذ الاختبار لدي الطلاب.

- **ج. نتائج البحث ومناقشتها نتائج البحث**
- **.1 إعداد ثطبيق برنامج moodle**

تنقسم طريقة تثبيت برنامج moodle قبل استخدامه إلى قسمين، هما تثبيته في localhost أو ليس على الشبكة، وتثبيته على الشبكة (online). كل هتين الطربقتين لديهما إيجابيات وسلبيات يجب الاهتمام بها مستخدم moodle قبل اختيارِها، أو يجب على مستخدم moodle الاطلاع على اللوازم التي يجب توفرها عند اختيار هتين الطريقتين. فيجوز اختيار إحدى الطريقتين عند عدم الامكانية في اختيار الأخرى.

كان في تثبيت مودل في localhost وتثبيته على الشبكة إيجابيات وسلبيات ,Afrizal( (.2020 وإًجابُاث جثبُذ مىدى في localhost هي: 1( عدم الحاحت إلى الشبنت الدولُت، 2( سهولة المراقبة لأن استخدامه في مكان واحد (الخادم والمستخدم)، ٣) أكثر أمنا، لأنه لا

يتصل بالشبكة الدولية، ٤) استخدامه عند الحاجة فقط، ٥) عدم الحاجة إلى إيجار استضافة الخادم (server hosting). وأما سلبياته، منها: ١) الحاجة إلى الحاسوب الخادم (computer server)، ٢) الحاجة إلى البنية الأساسية للشبكة LAN، ٣) الحاجة إلى الشخص المحترف في شبكة الاتصال، ٤) عدم الاستطاعة للمشرف إعداد الأسئلة خارج شبكة .LAN/wireless

من إيجابية تثبيت مودل localhost على الشبكة هي إمكانية استخدامه عند المشرف والطلاب في أي مكان عند وجود الشبكة الدولية، وأما سلبيات تثبيت مودل localhost على الشبكة منها: ١) الحاجة إلى إيجار server hosting، ٢) صعوبة المراقبة لأنه متوفر على الشبكة، ٣) صعوبة اختيار web hosting لأن مودل يستهلك الموارد الكثيرة.

لا يصف الباحث خطوات تثنيت مودل تفصيليا في هذا البحث لأن معظم مستخدم مودل من المدرسين لا يعمل تثبيت هذا التطبيق بأنفسهم، فيكتفي بالطلب إلى الشركة التي جىفس hosting web أو hosting server لخثبُخه.

**.2 إعداد أسئلة الاختبار في moodle**

بعد أن يكون تطبيق moodle جاهزا، يمكن للمستخدم أن يعد الأسئلة التي ستستخدم للاختبار على خادم moodle. وخطوات إعداد تلك الأسئلة كما يلي:

- أ) إعداد الأسئلة التي سيتم رفعها إلى خادم مودل.
	- ب) لعداد فئة الأسئلة:

افتح تطبيق برنامج moodle وادخل إلى حساب المستخدم ثم اختر الفئة (kategori) من القائمة.

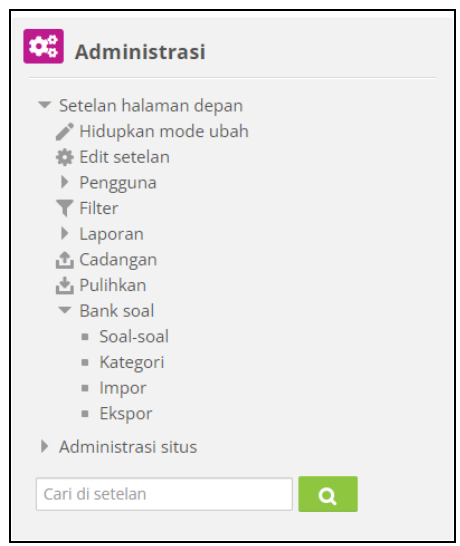

ج) في نهاية الصفحة اكتب فئة الأسئلة كما يلي ثم انقر زد الفئة ( tambah (kategori

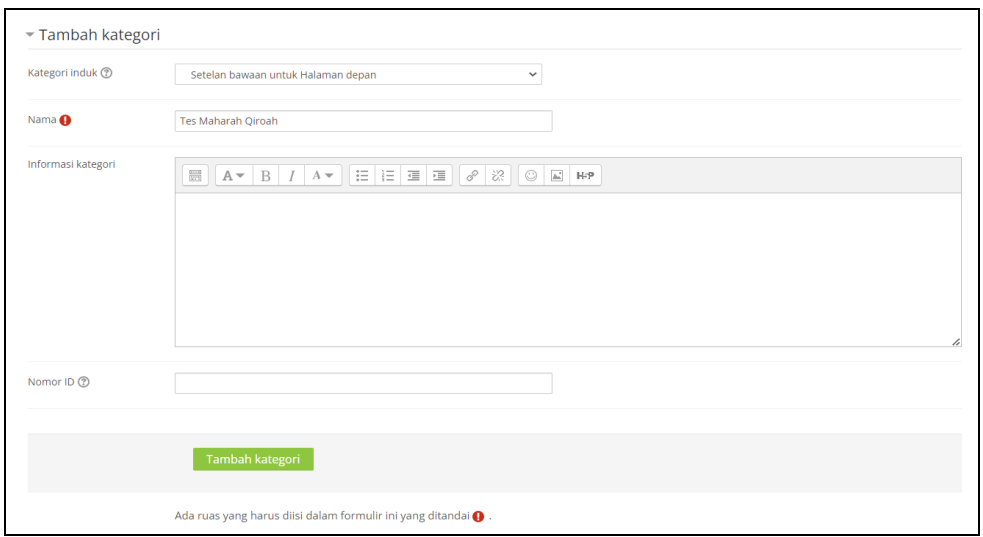

د) انقر الفئة التي تم إعدادها ثم انقر إعداد الأسئلة الجديدة (buat soal baru).

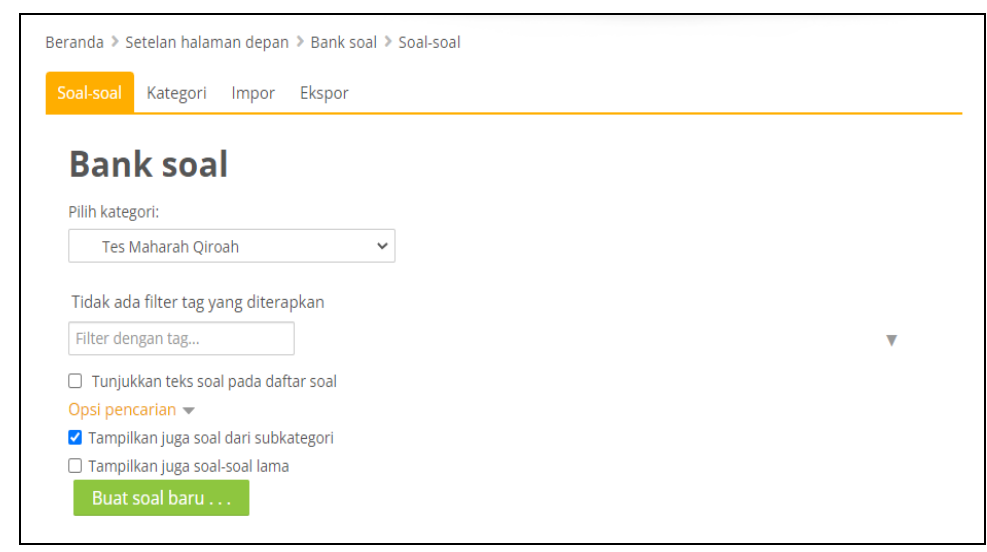

ه) عند ما تظهر الشاشة الجديدة، اختر النوع المناسب للأسئلة التي سيتم إعدادها. ونختار هنا الاختيار من متعدد (pilihan ganda) ثم انقر زد .(tambahkan)

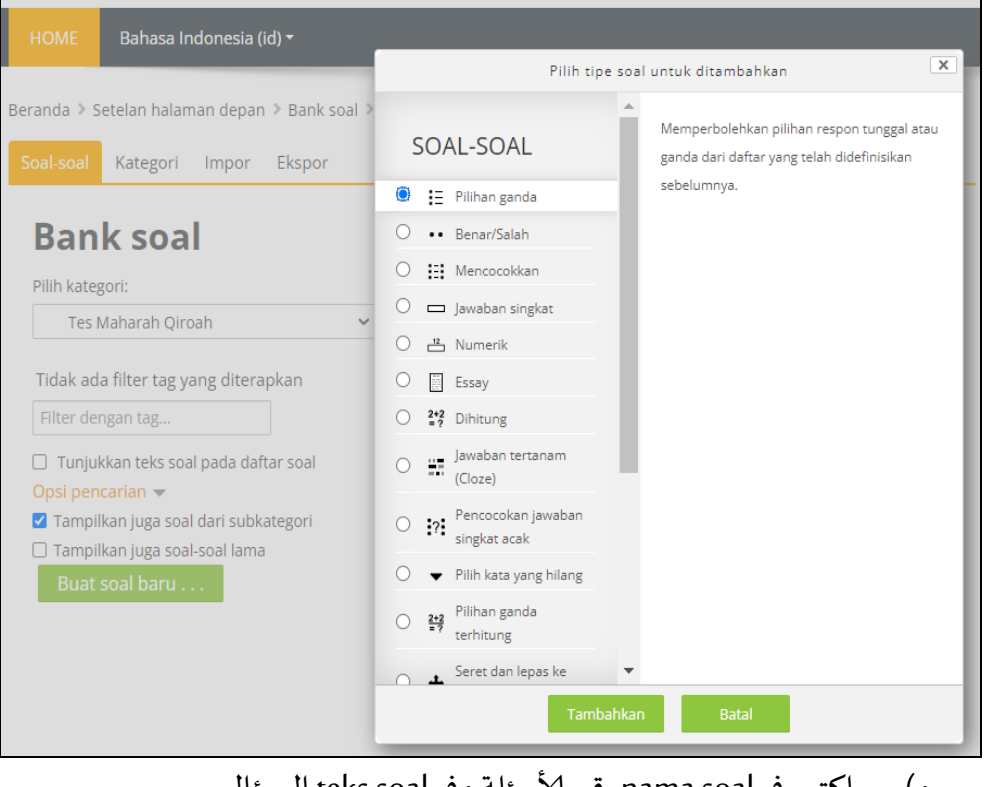

و) اكتب في nama soal رقم الأسئلة وفي teks soal السؤال.

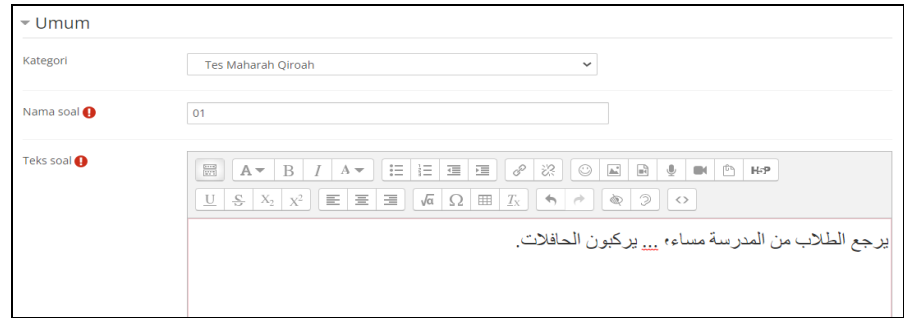

ز) اكتب الأجوبة في الفراغات تحت السؤال كما يلي، ثم عين الجواب الصحيح بـ . ١٠% واترك الأجوبة الأخرى بـ .%.

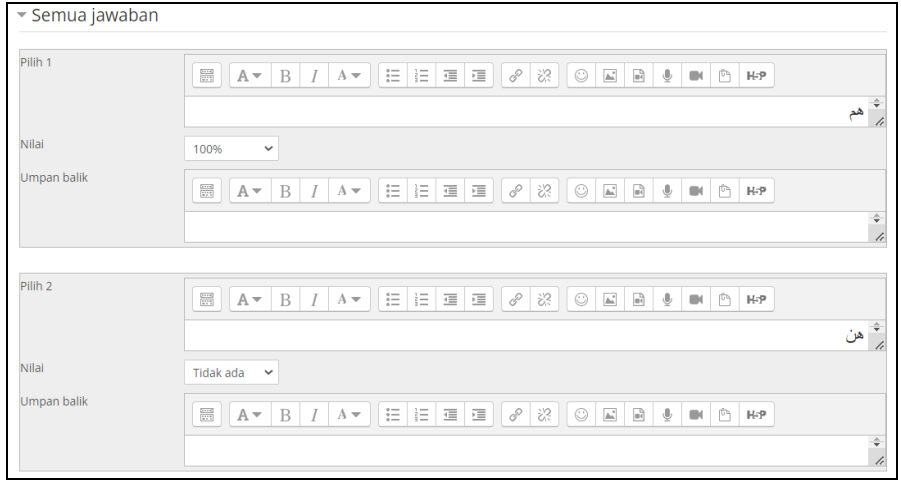

ا**لملاحظة**: يمكن أن تكون خيارات الإجابة أكثر من إجابتين.

ح) بعد أن يتم إعداد جميع الأسئلة ستكون الأسئلة مثل هذه القائمة:<br>ا

| $T^{\mathbb{A}}$ | Soal                 | Tindakan     | Dibuat oleh                                    | Terakhir dimodifikasi oleh                     |
|------------------|----------------------|--------------|------------------------------------------------|------------------------------------------------|
|                  | Nama soal / Nomor ID |              | Nama Depan / Nama akhir / Tanggal              | Nama Depan / Nama akhir / Tanggal              |
| $\Box \equiv 01$ |                      | $Fdit -$     | MAKHI ULIL KIROM<br>25 July 2022, 07:53        | MAKHI ULIL KIROM<br>25 July 2022, 07:53        |
| $\equiv 02$      |                      | Edit $\star$ | <b>MAKHI ULIL KIROM</b><br>25 July 2022, 07:53 | <b>MAKHI ULIL KIROM</b><br>25 July 2022, 07:53 |
| $\Box$ := 03     |                      | Edit $\star$ | <b>MAKHI ULIL KIROM</b><br>25 July 2022, 07:53 | <b>MAKHI ULIL KIROM</b><br>25 July 2022, 07:53 |
| $\equiv 04$      |                      | Edit $\star$ | <b>MAKHI ULIL KIROM</b><br>25 July 2022, 07:53 | <b>MAKHI ULIL KIROM</b><br>25 July 2022, 07:53 |
| $\Box$ := 05     |                      | Edit $\sim$  | <b>MAKHI ULIL KIROM</b><br>25 July 2022, 07:53 | <b>MAKHI ULIL KIROM</b><br>25 July 2022, 07:53 |
| $\equiv 06$      |                      | Edit $\sim$  | MAKHI ULIL KIROM<br>25 July 2022, 07:53        | MAKHI ULIL KIROM<br>25 July 2022, 07:53        |
| $\Box \equiv 07$ |                      | Edit $\sim$  | <b>MAKHI ULIL KIROM</b><br>25 July 2022, 07:53 | <b>MAKHI ULIL KIROM</b><br>25 July 2022, 07:53 |
| $\equiv 08$      |                      | Edit $\star$ | <b>MAKHI ULIL KIROM</b><br>25 July 2022, 07:53 | <b>MAKHI ULIL KIROM</b><br>25 July 2022, 07:53 |
| $\Box$ := 09     |                      | Edit $\star$ | <b>MAKHI ULIL KIROM</b><br>25 July 2022, 07:53 | <b>MAKHI ULIL KIROM</b><br>25 July 2022, 07:53 |
| $\equiv 10$      |                      | Edit $\sim$  | <b>MAKHI ULIL KIROM</b><br>25 July 2022, 07:53 | <b>MAKHI ULIL KIROM</b><br>25 July 2022, 07:53 |
| $\Box$ i= 11     |                      | $Fdir -$     | <b>MAKHI ULIL KIROM</b><br>25 July 2022, 07:53 | MAKHI ULIL KIROM<br>25 July 2022, 07:53        |
| $\equiv$ 12      |                      | Edit $\sim$  | <b>MAKHI ULIL KIROM</b><br>25 July 2022, 07:53 | <b>MAKHI ULIL KIROM</b><br>25 luly 2022, 07:53 |
| $\Box$ i= 13     |                      | Edit $\sim$  | <b>MAKHI ULIL KIROM</b><br>25 July 2022, 07:53 | <b>MAKHI ULIL KIROM</b><br>25 July 2022, 07:53 |
| $\equiv$ 14      |                      | Edit +       | <b>MAKHI ULIL KIROM</b><br>25 July 2022, 07:53 | <b>MAKHI ULIL KIROM</b><br>25 July 2022, 07:53 |
| $\Box$ := 15     |                      | Edit $\sim$  | <b>MAKHI ULIL KIROM</b><br>25 July 2022, 07:53 | <b>MAKHI ULIL KIROM</b><br>25 July 2022, 07:53 |
| $\equiv$ 16      |                      | Edit $\sim$  | <b>MAKHI ULIL KIROM</b><br>25 July 2022, 07:53 | <b>MAKHI ULIL KIROM</b><br>25 July 2022, 07:53 |
| $1 - 17$<br>n.   |                      | $Fdir -$     | <b>MAKHI ULIL KIROM</b>                        | <b>MAKHI ULIL KIROM</b>                        |

**.3 إعداد غرفة الاختبار**

أَهمية إعداد غرفة الاختبار هي مثل إعداد الفصل الحقيقي في الدراسة. وظيفة غرفة الاختبار هي جمع الطلاب في مكان واحد مثل اجتماعهم في الفصل الحقيقي. وخطوات إعداد غرفة الاختبار كما يلي:

.moodleفيقائمتإدازة hidupkan mode ubah اهقس( أ

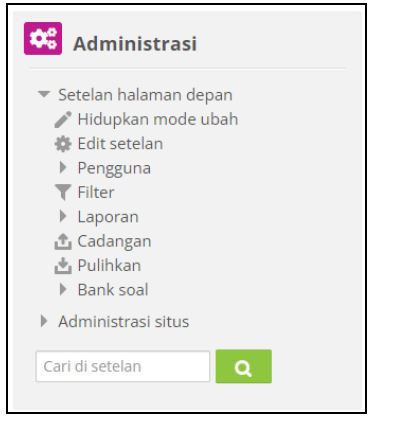

ب) ثم انقر tambah tes baru في أسفل الصفحة

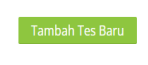

ج) عندما تظهر الصفحة الحديدة، اكتب في nama lengkap kursus اسم الغرفة التي ستظهر في شاشة الطلاب. ثم اكتب في Nama singkat kursus لقب الغرفة التي سيتم استخدامه في عملية تسجيل الطلاب إليها. أما tanggal mulai kursus هو تعيين موعد الاختبار، يمكن للمستخدم تعيينه في الآن أو تعيينه لاحقا قبل تنفيذ الاختبار .

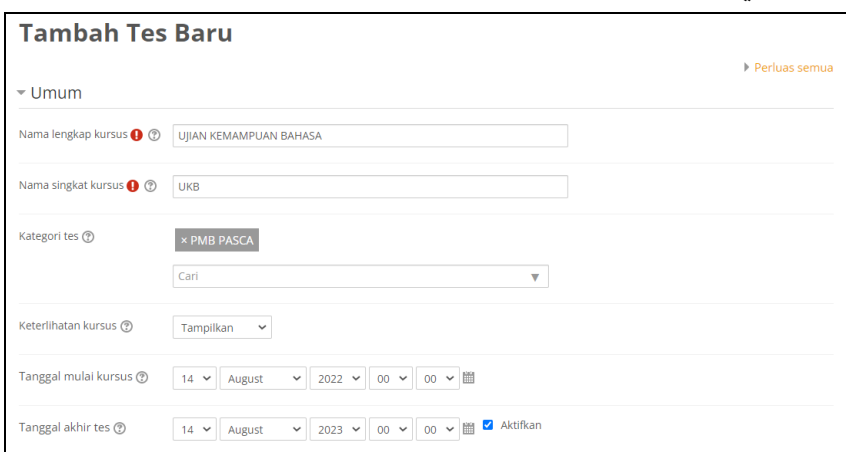

- كما يلي: **UIIAN KEMAMPUAN BAHASA** Masuk Tes
- د) إذا تمت التعبئة انقر simpan dan kembali وبعد ذلك ستظهر غرفة الاختبار

**.4 إعداد املادة**

بعد أن يتم إعداد الأسئلة في الفئة وغرفة الاختبار ستكون الصفحة مازالت فارغة. قبل أن نعرض الأسئلة إلى الطلاب يجب إعداد المادة التي سيتم بها عرض الأسئلة للطلاب. وخطوات إعداد المادة كما يلي:

.moodle في قائمة إدارة hidupkan mode ubah انقر

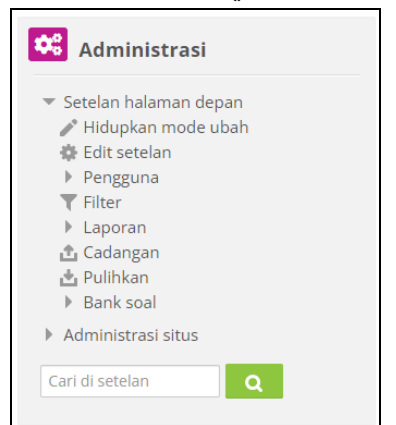

ب) وبعد ذلك انقر tambah aktifitas atau sumber

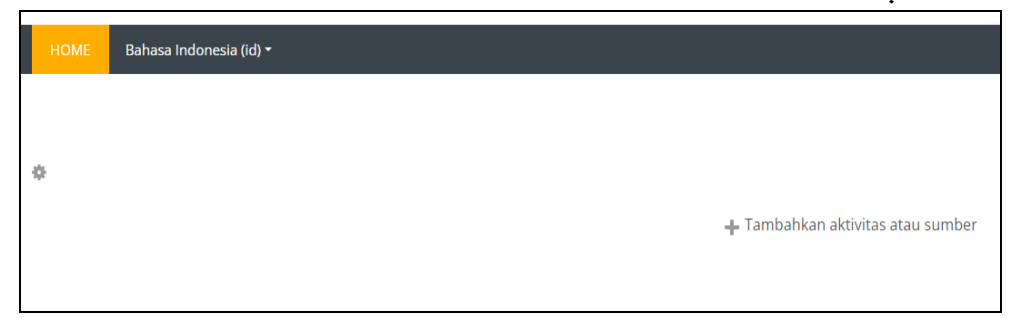

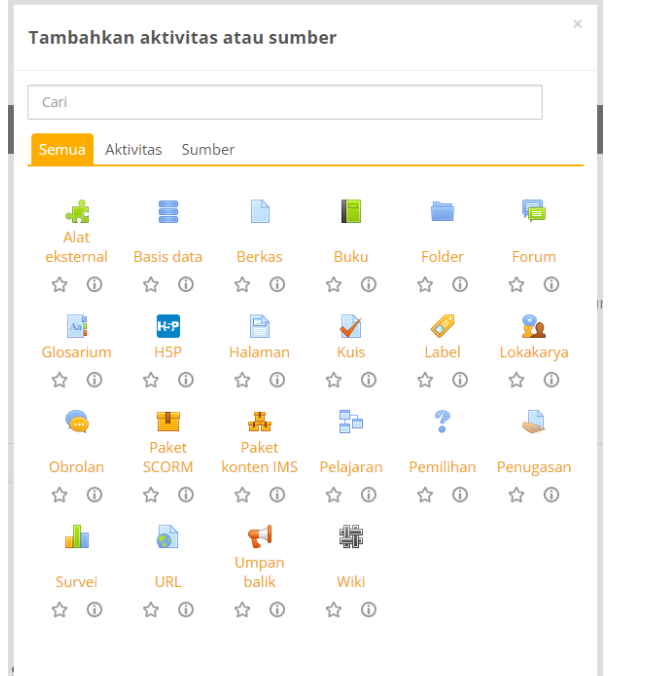

ج) عندما تظهر شاشة الاختيارات اختر Kuis

د) اكتب في Nama اسم المادة

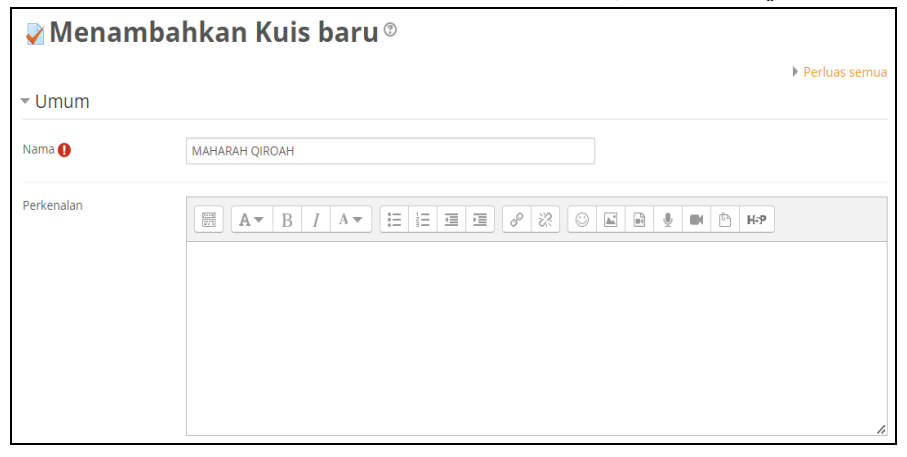

هـ) بعد كتابة الاسم، يجب تعيين موعد الاختبار للطلاب في هذه القائمة.

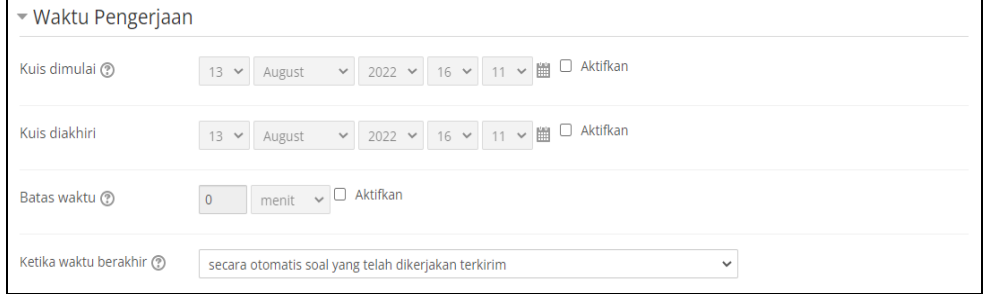

# و) واذا تمت التعبئة انقر Simpan dan kembali ke kursus وستعود إلى صفحة

اإلاادة.

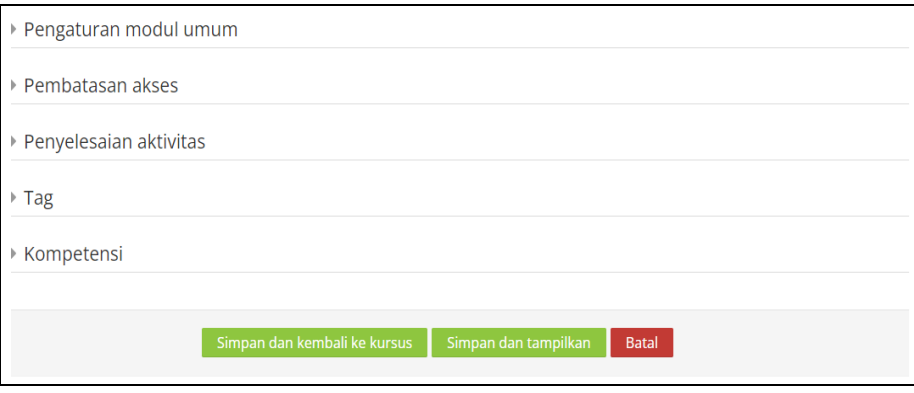

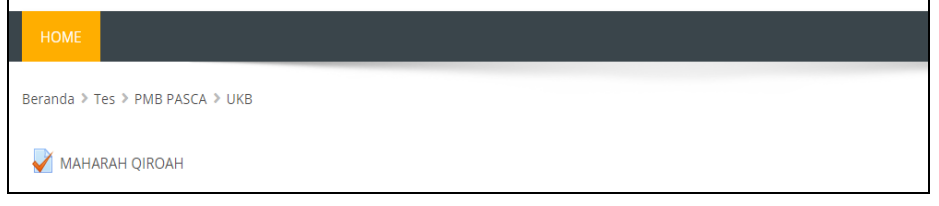

ز) بعد أن تكون المادة جاهزة، يجب على المستخدم الآن إدخال الأسئلة إلى المادة. انقر

المادة ثم انقر edit kuis.

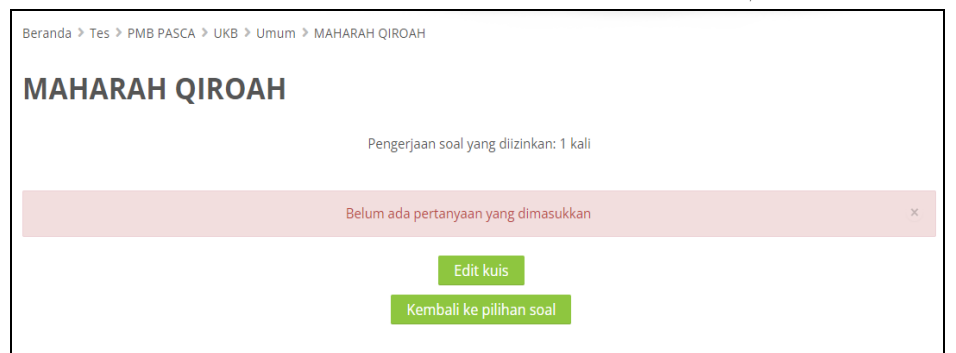

ح( وبعد ذلو طُظهس ؾسٍقت ادزاى ألاطئلت. اهقس tambahوازتر soal bank dari.

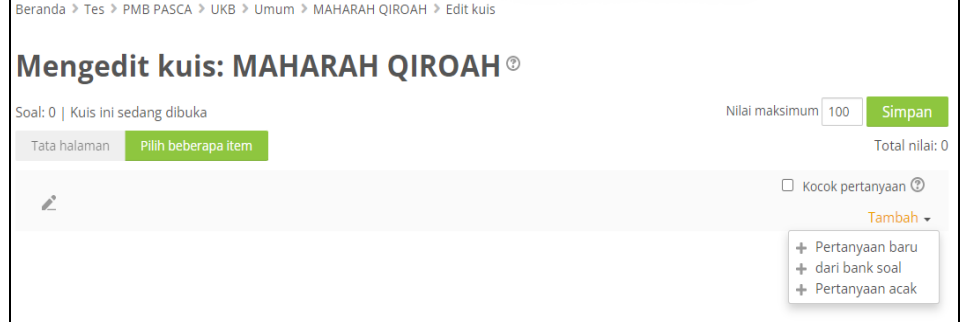

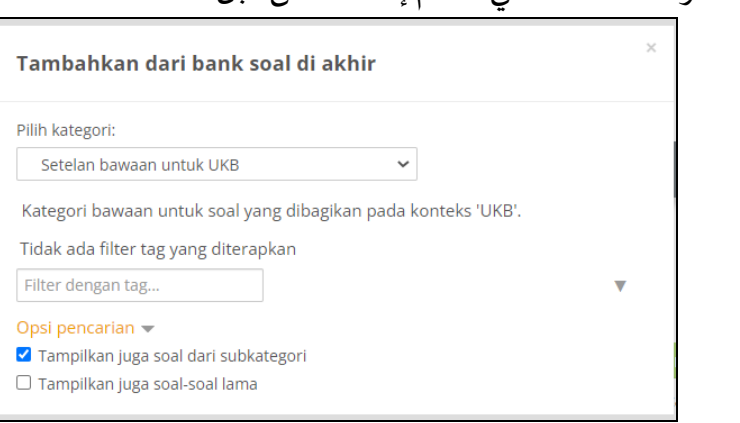

### ط)اختر فئة الأسئلة التي قد تم إعدادها من قبل.

ي) ستذهب بعد ذلك إلى قائمة الأسئلة. اختر الأسئلة ثم انقر tambahkan

pertanyaan terpilih ke kuis

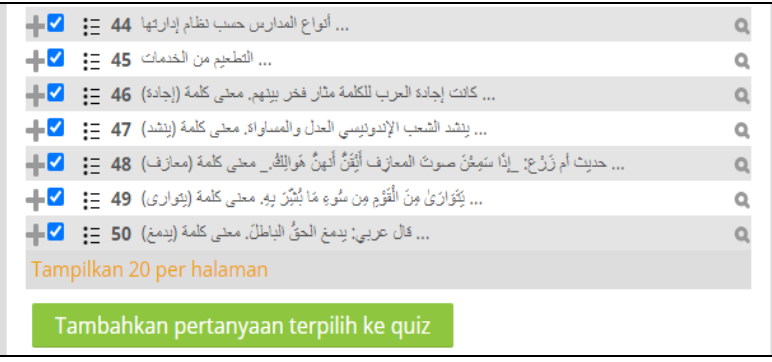

ك) عين milai maksimum طبقا لعدد الأسئلة.

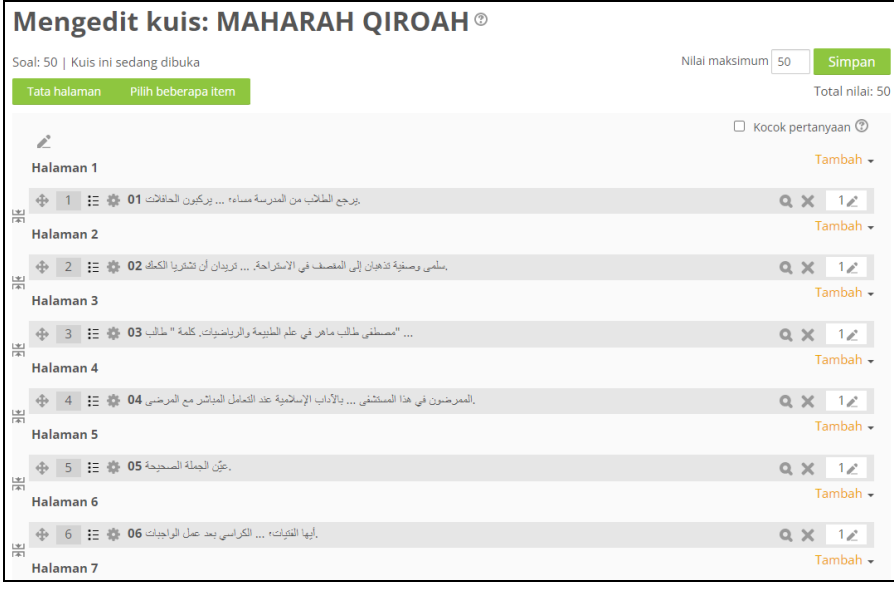

ل) الأسئلة جاهزة للإختبار .

**.5 إعداد حساب الطالب**

```
خطوات إعداد حساب الطلاب في تطبيق برنامج moodle كما يلي:
```
moodleفيقائمتإدازة tambah pengguna baru اهقس( أ

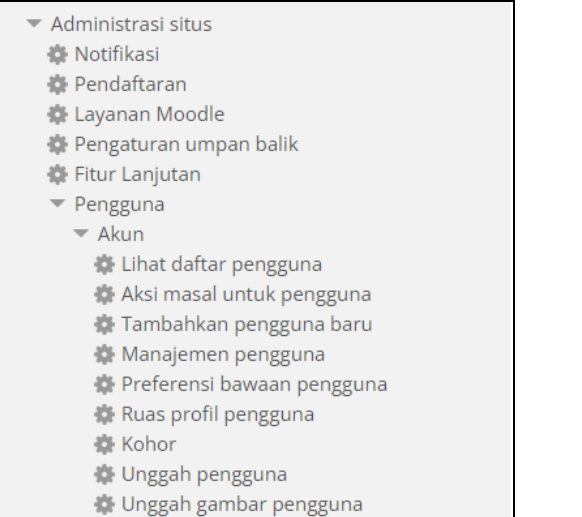

ب) اكتب في username اسم المستخدم للدخول إلى الحساب. واكتب في kata sandi كلمة المرور للمستخدم. واكتب في nama depan الاسم الأول للمستخدم، واكتب في nama akhir الاسم الثاني للمستخدم. ثم اكتب البريد الإلكتروني في alamat surel.

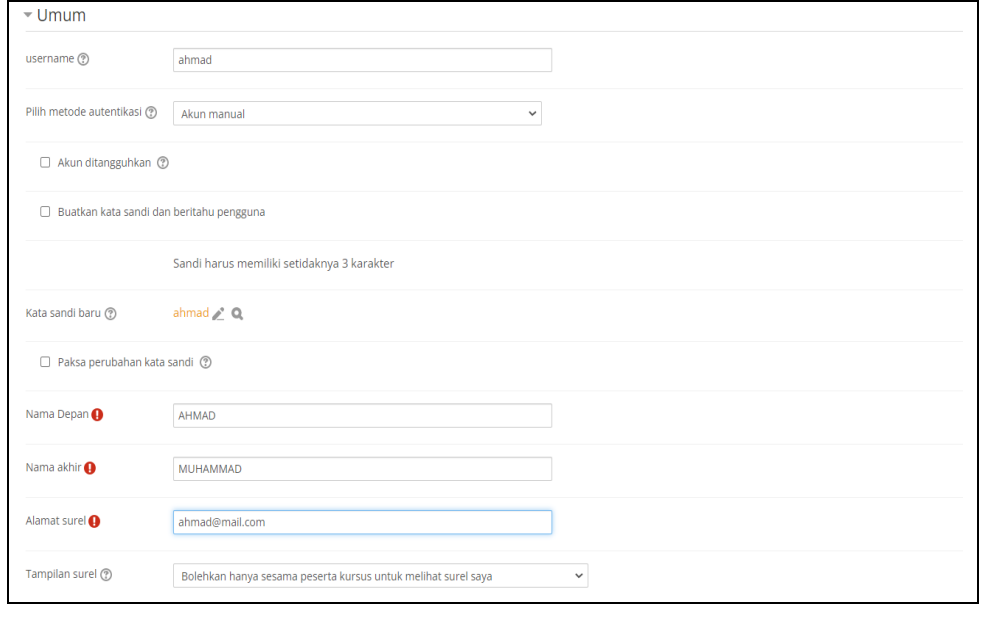

Vol. 14, No. 2, Desember 2022 280

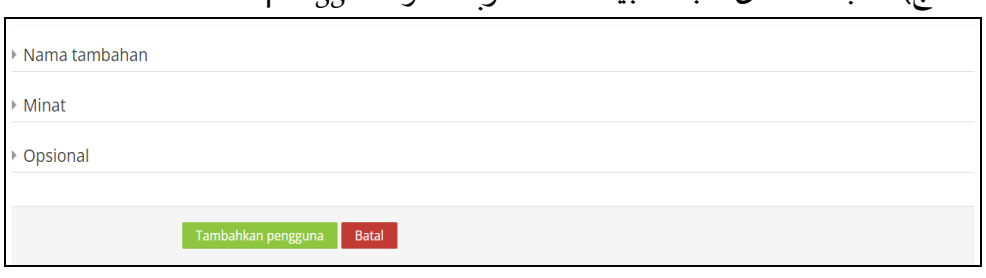

ج) بعد اكمال تعبئة البيانات المطلومة انقر tambah pengguna.

د) لإدخال الطالب إلى غرفة الاختبار ادخل إلى غرفة الاختبار ثم ادخل إلى المادة ثم

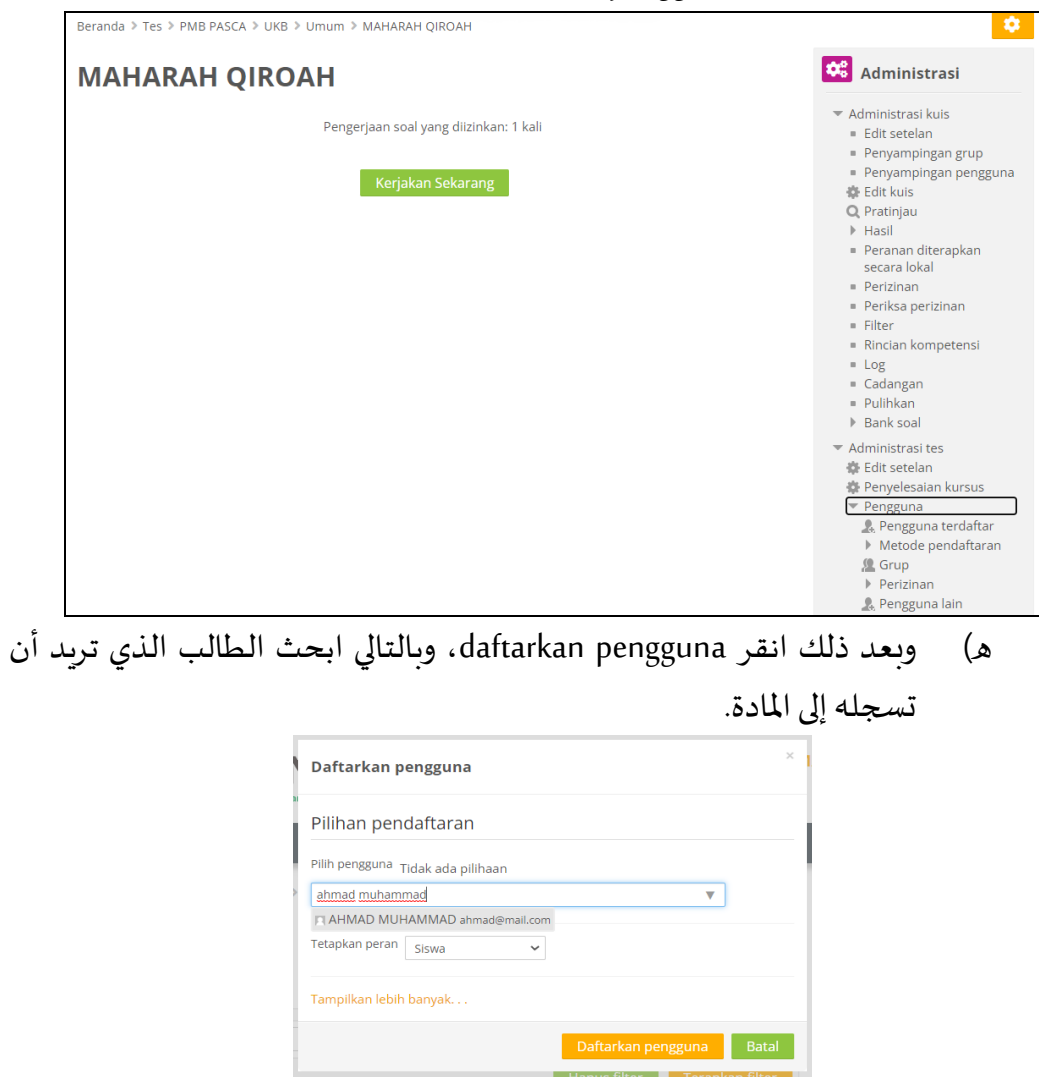

pengguna terdaftar اهقس

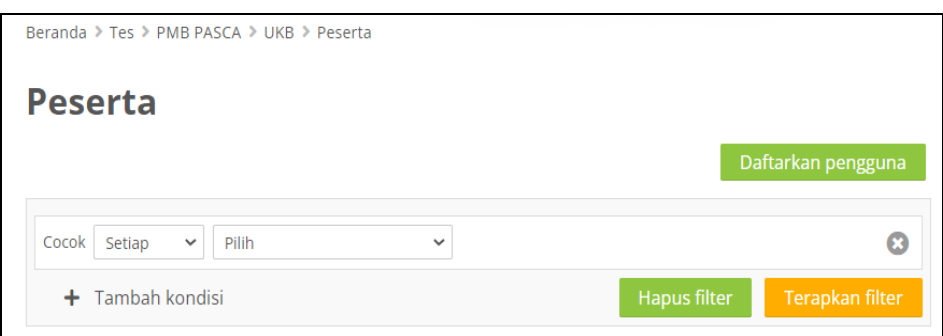

بعد تسجيل الطالب إلى المادة هو مستعد لأداء الاختبار باستخدام الحساب الخاص به.

## **مناقشة نتائج البحث**

بعد تمام إعداد نظام الاختبار باستخدام مودل، أقام البحث بتنفيذ التطبيق وطلب من المدرسين التعليق عن خبراتهم في استخدام التطبيق وفعاليته. وحصل الباحث على بعض النتائج بعد إقامة المقابلة معهم. وتدور الأسئلة حول العناوين التالية:

- ١) مهولة استخدام التطبيق يعتبر التطبيق سهلا في الاستخدام، حيث يقوم المستخدم بالاختبار عن طريق الأجهزة المتنوعة الموجودة عنده، مثل الهاتف الذكى، أو الحاسوب، أو الحاسوب المحمول، أو اللوحة الذكية. وبهذه السهولة يستطيع المستخدم أداء الاختبار بالجهاز الموجود عندهم، ولا يفرض جهازا معينا.
- ٢) فعالية استخدام التطبيق وجود الاختبار على الشبكة يمكن الاختبار أن يقام في أي مكان أو في أماكن مختلفة. وهذه الحالة تجعل الاختبار أكثر فعالية للمستخدم.
- ٣) اقتصادية التطبيق في الوقت تنفيذ الاختبار عن طريق الشبكة الدولية والأجهزة المختلفة تجعل اقتصاديا للوقت، لأن إعداد الأسئلة وتعيين الأجوبة يقام في التطبيق وفي أي مكان. وبعد أداء الاختبار يستطيع أن نحصل على نتائج الاختبار مباشرة بدون عمل التصحيح من المختبر الذي يحتاج إلى وقت طويل وجهد كثير.
- ٤) الأمان في استخدام التطبيق يعتبر الاختبار باستخدام تطبيق مودل آمنا من الغش، لأن المستخدم إذا دخل إلى حساب الاختبار فلا يستطيع الآخر أن يستخدم الحساب في جهاز آخر أو يفرض

التطبيق المستخدم الأول الخروج من حسابه. وهناك أيضا تطبيق إضافي تساهم في أمان التطبيق بأخذ صورة المستخدم طوال أداء الاختبار.

### **د. خاثمة**

تطبيق موودل (moodle) هو أحد التطبيقات الحالية يستطيع استخدامه المعلمون لقياس قدرات طلابهم بموضوعية وكفاءة، مع مراعاة الأمور الهامة من الاعدادات، منها: ١) إعداد تطبيق موودل باستخدام مضيف محلي، عبر الشبكة أو خارج الشبكة، ٢) إعداد أسئلة الاختبار، ٣) إعداد غرف الاختبار، ٤) إعداد مواد الاختبار، ٥) إعداد حسابات الطلاب. ويرجو الباحثان من الباحثين اللاحقين تطوير هذه الدراسة من الجوانب المتعددة.

ويقترح الباحث على الباحثين اللاحقين على التطوير في استجابة الطلبة عند استخدام هذا التطبيق من سهولاته وصعوباته ومن ثم العوائق الموجود عند استخدامه والحلول منها.

### **قائمة املراحع**

- Afrizal, E. (2020). *Cara Membuat Elearning Moodle di localhost dan online dalam 30 menit*. e-Padi.com
- Anugrahana, A. (2020). Hambatan, Solusi dan Harapan: Pembelajaran Daring Selama Masa Pandemi Covid-19 Oleh Guru Sekolah Dasar. *Scholaria: Jurnal Pendidikan Dan Kebudayaan*, *10*(3), 282–289. https://doi.org/10.24246/j.js.2020.v10.i3.p282-289
- Awashriya, A. S. (2018). *The Philosophical Fundamentals of Distance Learning and the Degree of Students Awareness of them: Field study at the University of Continuous Formation - Branch of the University of Batna - Algeria*.
- Beatty, B., & Ulasewicz, C. (2006). Faculty Perspectives on Moving from Blackboard to the Moodle Learning Management System. *TechTrends*, *50*(4), 36–45. https://doi.org/10.1007/s11528-006-0036-y
- Cavus, N., & Zabadi, T. (2014). A Comparison of Open Source Learning Management Systems. *Procedia - Social and Behavioral Sciences*, *143*, 521–526. https://doi.org/10.1016/j.sbspro.2014.07.430
- Codd, A. M., & Choudhury, B. (2011). Virtual reality anatomy: Is it comparable with traditional methods in the teaching of human forearm musculoskeletal anatomy? *Anatomical Sciences Education*, *4*(3), 119–125. https://doi.org/10.1002/ase.214
- Firman, F., & Rahayu, S. (2020). Pembelajaran Online di Tengah Pandemi Covid-19. *Indonesian Journal of Educational Science (IJES)*, *2*(2), 81–89. https://doi.org/10.31605/ijes.v2i2.659
- Horvath, J. C., Forte, J. D., & Carter, O. (2015). Quantitative review finds no evidence of cognitive effects in healthy populations from single-session transcranial direct current stimulation (tDCS). *Brain Stimulation*, *8*(3), 535–550. https://doi.org/10.1016/j.brs.2015.01.400
- Hsu, H.-H., & Chang, Y.-Y. (2013). Extended TAM Model: Impacts of Convenience on Acceptance and Use of Moodle. *Eric*, *3*(4), 211–218.
- Indrakusuma, H. A., & Putri, A. R. (2016). *E-Learning 1: Teori dan Desain*. Tulung Agung.
- Kerimbayev, N., Kultan, J., Abdykarimova, S. et al. (2017). LMS Moodle: Distance international education in cooperation of higher education institutions of different countries. *Educ Inf Technol*, *22*, 2125–2139. https://doi.org/https://doi.org/10.1007/s10639-016-9534-5
- Kusuma, A. B., Widi Astuti, & Cahya Edi Setyawan. (2019). Analisis Penerapan Media Pembelajaran Bahasa Arab Berbasis Aplikasi Google Classroom. *Jurnal Lahjah Arabiyah*, *1*(1), 67–89.
- Maulitha, R., Yulis, E., Pratiwi, N., Susanto, R., & Syofyan, H. (2021). Pemanfaatan Teknologi Informasi Dan Komunikasi Untuk Mengembangkan Kompetensi Pedagogik Guru. *Jurnal Eduscience*, *6*(2). https://bit.ly/3AEnOC5
- Sa'diyah, H. (2019). Pembelajaran Maharah Al-Kitabah Berbasis Blended Learning Di Tingkat Perguruan Tinggi. *Lugawiyyat*, *1*(1), 37–48. https://doi.org/10.18860/lg.v1i1.7880
- Sa`diyah, H., & Alfian, I. (2021). Whatsapp Small Groups sebagai Media Pembelajaran Maharah Al-Kalam di Masa DARING. *Arabia*, *13*(1), 1. https://doi.org/10.21043/arabia.v13i1.10217
- Setemen, K. (2010). Tayibnapis, F. Y. (2008). Evaluasi Program dan Instrumen Evaluasi untuk Program Pendidikan dan Penelitian. Jakarta: Rineka Cipta. *Jurnal Pendidikan Dan Pengajaran*, *43*(3), 207–214.
- Surjono, H. D. (2010). Membangun Course E-Learning Berbasis Moodle. *Membangun Course E-Learning Berbasis Moodle*, 1–66.

.(2020) .NA *لتعلم عن بعد.* ١–٣٨. الدوسري, إ. ب. م. (٢٠٢٠). *الإطار المرجعي للتقويم التربوي: الطبعة الثانية*. مكتب التربية العربي. الزمون،, م. س., & حمدي, ن. ع. ا. (٢٠١٧). أثر ا*ستخدام نظام مودل في تنمية مهارة التعلم الذاتي* لدي طلبة مادة مهارات الحاسوب في الجامعات الأردنية. ١, ١٨٩–٢.٢.

- الشعراني, إ. ف., & الوزبر , غ. ج. (٢٠٠٦). واقع استخدام طلبة جامعة الملك سعود لنظام إدارة التعلم الإلكتروني (المودل) واتجاهاتهم نحوه. *منشورات جامعة دمشق, 1999* ,(December)  $1 - 6$ .
- العساف, ن. م., & الوزان, خ. م. (٢٠١٤). أسس تصميم اختبارات اللغة العربية للناطقين بغيرِها. دراسات العلوم الإنسانية والاجتماعية, 1 (٤١), ١٧٣–١٨٣.

عبدالله, ع. ا. ص. (٢٠٠٦). *البحث التربوي وكتابة الرسائل الجامعية*. مكتبة الفلاح.

- قاسي, س., & ساكر , أ. (٢٠٢١). و*اقع الاستفادة من استخدام نظام المودل في التعليم عن بعد من* وجهة نظر طلبة قسم العلوم الاجتماعية جامعة قسنطينة Y. البار pdf(pp. 14–23).
- مح. ز. (٢٠٢٠). أهمية التعليم عن بعد في ظل تفشي فيروس كورونا. *مجلة الاجتهاد للدراسات* القانونية والاقتصادية, 9 (٤), ٤٨٨–٥١١.